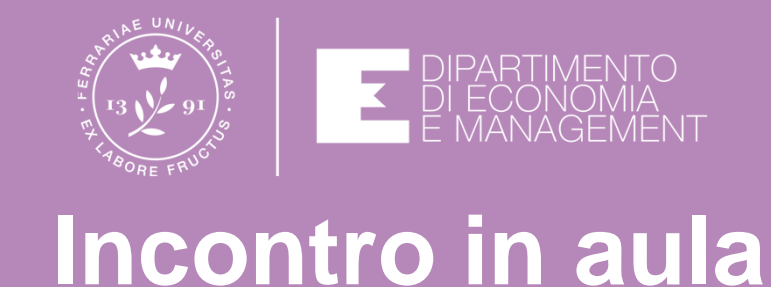

# **Accoglienza matricole 27 settembre 2021Laurea di laurea triennale in EconomiaBENVENUTI!!!!**

**www.unife.it/economia/economia**

## **Coordinatore di corso di studio:**Prof. Stefano BONNINI

stefano.bonnini@unife.it

**Manager Didattiche:** Dr.ssa Maria Chiara CAMPANADr.ssa Elisa PAMPOLINIDr.ssa Lorella ZANELLATImd.economia@unife.it

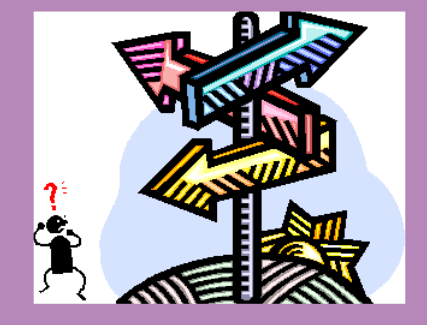

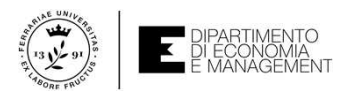

# Ti sei già iscritto?

### Le immatricolazioni sono aperte dal **19 luglio al 29 ottobre 2021.**

Sarà comunque possibile iscriversi fino al 15 dicembre 2021 con il pagamento di un contributo aggiuntivo per superata data di scadenza.

Tutte le **informazioni relative alla procedura di immatricolazione on line** sono contenute alla pagina web di Ateneo:

**http://www.unife.it/it/iscriviti/iscriversi/immatricolarsi**

Contatti per avere un **supporto per risolvere eventuali problemi riguardanti la procedura di Immatricolazione**

**http://www.unife.it/it/iscriviti/contatti-immatricolazioni**

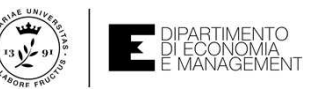

1

# Un unico corso di laurea e due classi

L-18 Scienze dell'economia e della gestione aziendale

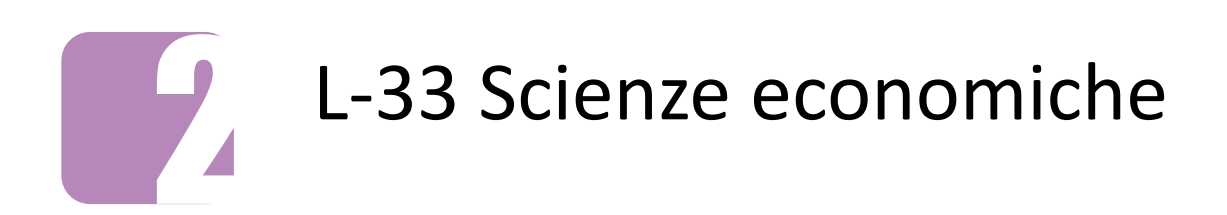

**All'atto dell'immatricolazione sceglierai una delle due classi. I primi due anni sono comuni.**

All'inizio del terzo anno, potrai eventualmente effettuare la procedura di «cambio classe».

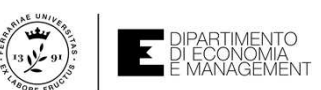

## Accesso libero al corso di laurea triennale in Economia

 tutte le info alla pagina web: http://www.unife.it/economia/economia/scegliere/Test/ammissione

### **Il corso di studio è ad accesso libero per l'a.a. 2021/2022.**

•È previsto il sostenimento del **TOLC-E per la verifica delle conoscenze di base,** che attribuirà eventuali Obblighi Formativi Aggiuntivi (OFA):

- ambito matematico;
- comprensione di un testo scientifico (ad esempio analisi di un articolo di giornale o di un testo normativo).

•**L'esito del test non preclude l'iscrizione al corso di studio**, tuttavia è vivamente consigliato per verificare le conoscenze acquisite durante gli studi superiori.

 •**Ci si può iscrivere anche senza TOLC-E**, ma in quel caso verranno automaticamente attribuiti i debiti formativi. Il test in formato elettronico TOLC-E gestito da CISIA <u>www.cisi<mark>aonline.it</mark></u>

### **Quando e come sostenere il Test Tolc Cisia - anno 2021**

 Sul sito CISIA si trovano tutte le informazioni concernenti la strutturazione della prova (syllabus e contenuti; materiali on-line; sezione dedicata alle FAQ); le particolarità modalità di fruizione del **TEST (TOLC@CASA)** a fronte dell'emergenza sanitariaCovid19 e il servizio di HELP DESK CISIA per chiarimenti su eventuali dubbi.

L'Ateneo di Ferrara è test-center CISIA per il TOLC-E. L'iscrizione si effettua dal sito CISIA: http://www.cisiaonline.it.

E' possibile altresì conseguire il TOLC-E anche presso altre sedi.

### **Chi avesse intenzione di svolgere il test dovrà farlo entro il 30 novembre 2021.**

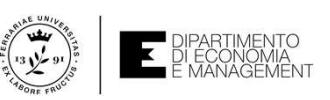

## **Obbligo formativo aggiuntivo: OFA Ambito Comprensione del testo**

Il debito formativo (O.F.A.) sarà attribuito solo per chi abbia conseguito un **punteggio < di 4,5/10 nella sezione di Comprensione del testo del TOLC-E o per chi non l'abbia sostenuto.**

**Come si recupera l'O.F.A.?**

• Frequentando un corso di recupero, che verrà attivato attorno ai mesi di ottobre/novembre, al termine del quale è prevista un **test di verifica di comprensione testo** (*ad esempio analisi di un articolo di giornale o di* 

**oppure**

- Con il superamento di uno dei seguenti esami:
	- *Economia aziendale*
	- **Oppure**
	- *Istituzioni di diritto privato*

Il recupero dei debiti deve avvenire entro il termine ultimo per l'iscrizione al secondoanno di corso, deliberato dagli Organi Accademici.

**In caso di mancato recupero dell'O.F.A. lo studente verrà iscritto al primo anno fuori corso e non potrà sostenere esami del II anno.**

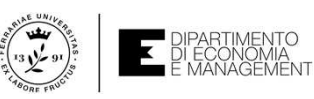

## **Obbligo formativo aggiuntivo: OFAAmbito matematico**

Il debito formativo (O.F.A.) sarà attribuito solo per chi abbia conseguito

un <mark>punteggio < di 3,5/13 nella sezione di Matematica del TOLC-E o per chi non l'abbia sostenuto</mark>

**Come si recupera l'O.F.A.?**

• Frequentando un corso di recupero, che verrà attivato attorno ai mesi di ottobre/novembre, al<br>termine del quale è prevista una **prova di accertamento**. Lo studente potrà partecipare a più<br>prove nell'arco dell'anno, in ba

### **oppure**

- Con il superamento dell'esame di:
- $\bullet$  *Metodi matematici per l'economia*  **Oppure**
- *Statistica*

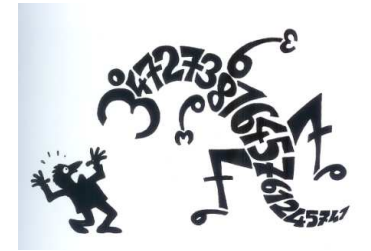

Il recupero dei debiti deve avvenire entro il termine ultimo per l'iscrizione al secondoanno di corso, deliberato dagli Organi Accademici.

**In caso di mancato recupero dell'O.F.A. lo studente verrà iscritto al primo anno fuori corso e non potrà sostenere esami del II anno.**

## **Posta elettronica**

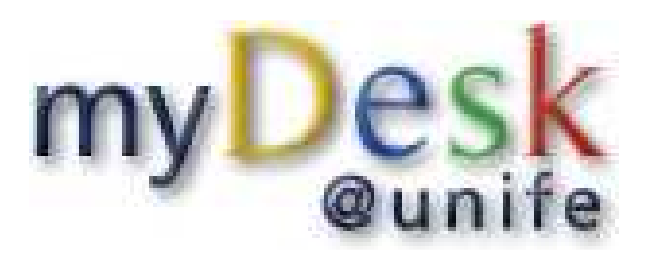

**http://www.unife.it/servizi-online**

Agli studenti UNIFE viene assegnata una **casella di posta elettronica gratuita**, che può essere utilizzata per uso personale, per comunicare con i docenti e per ricevere informazioni dall'Ateneo.

Segreterie e docenti inviano le proprie comunicazioni **esclusivamente su questa casella di posta**. La procedura di **verbalizzazione esami on-line** prevede tassativamente l'uso della posta elettronica UNIFE.

**Username e password vengono assegnati all'atto dell'iscrizione e consentiranno di utilizzare TUTTI gli altri servizi Web dell'Ateneo.**

**Le lezioni del I semestre sono iniziate il 20 settembre 2021 Trovate tutti i dettagli nella sezione «Orario Lezioni» del sito di corso di studio.**

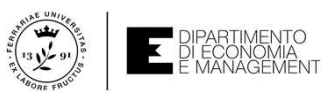

# L'avvio delle lezioni del I semestre…come funziona?

- Le lezioni del primo semestre saranno a distanza, in **modalità di video registrazione**.
- Ci saranno **incontri di approfondimento in presenza (TRASMESSI IN STREAMING)**  presso questa aula. Sono stati già programmati gli incontri dei mesi ottobre dicembre e li trovate sul sito, nella sezione «orario lezioni».
- Per ogni corso è stata attivata una **classroom** cui accederai sia per le lezioni che per il materiale didattico. Per accedere alle classi dovrai registrarti utilizzando il tuo account studente **@EDU.UNIFE.IT** e inserendo il codice specifico di ciascun corso (sempre sul sito alla voce «orario lezioni»).

**Per il II semestre non abbiamo ancora indicazioni. Verrete informati tempestivamente, appena ci saranno novità sul tema!!!!**

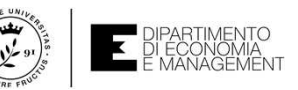

### **CORSO DI LAUREA IN ECONOMIA 1° ANNO I SEMESTREDISPONIBILTÀ SETTIMANALE LEZIONI REGISTRATE**

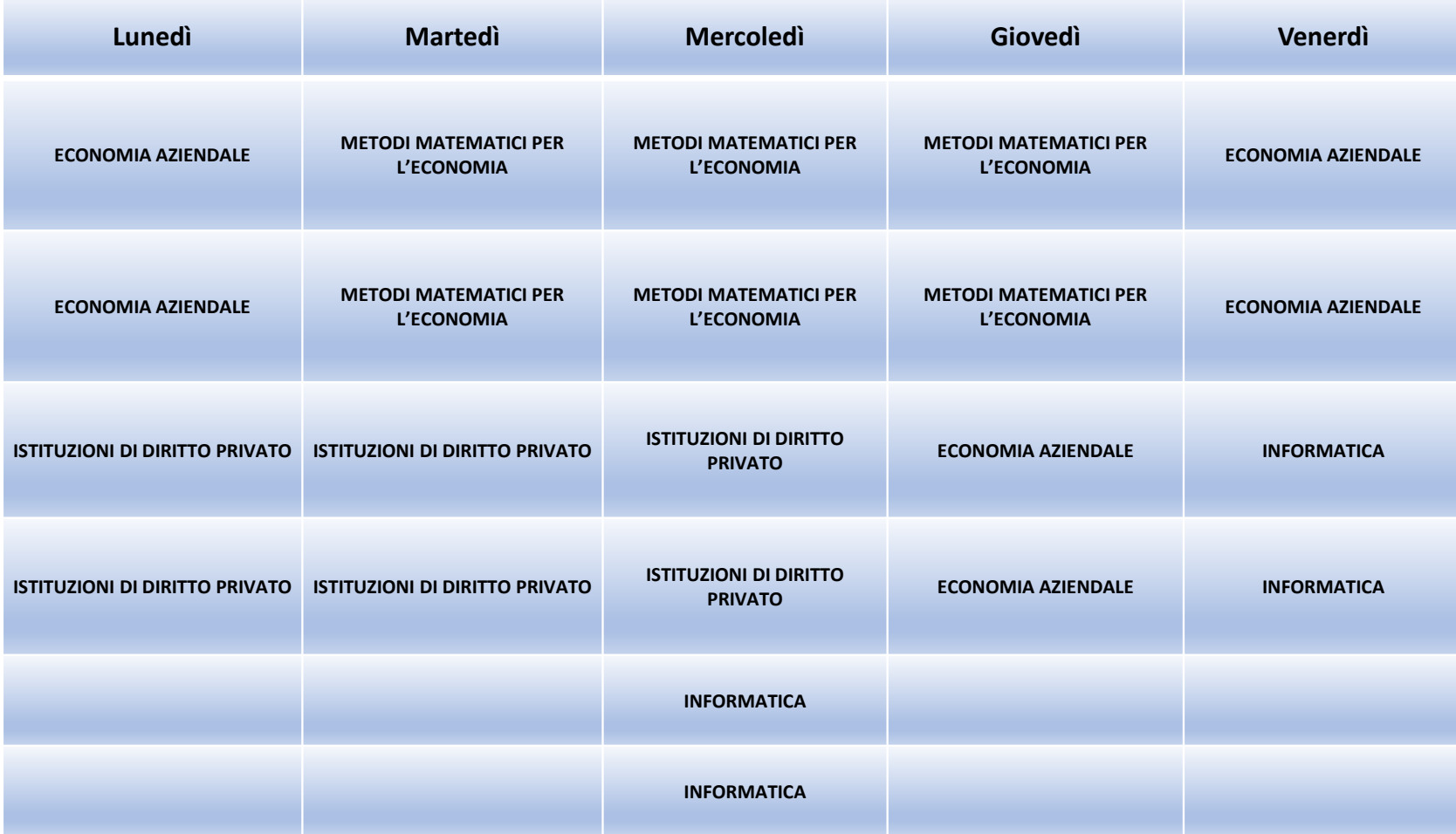

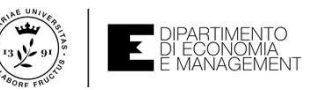

## Quando iniziano le lezioni dei singoli insegnamenti?

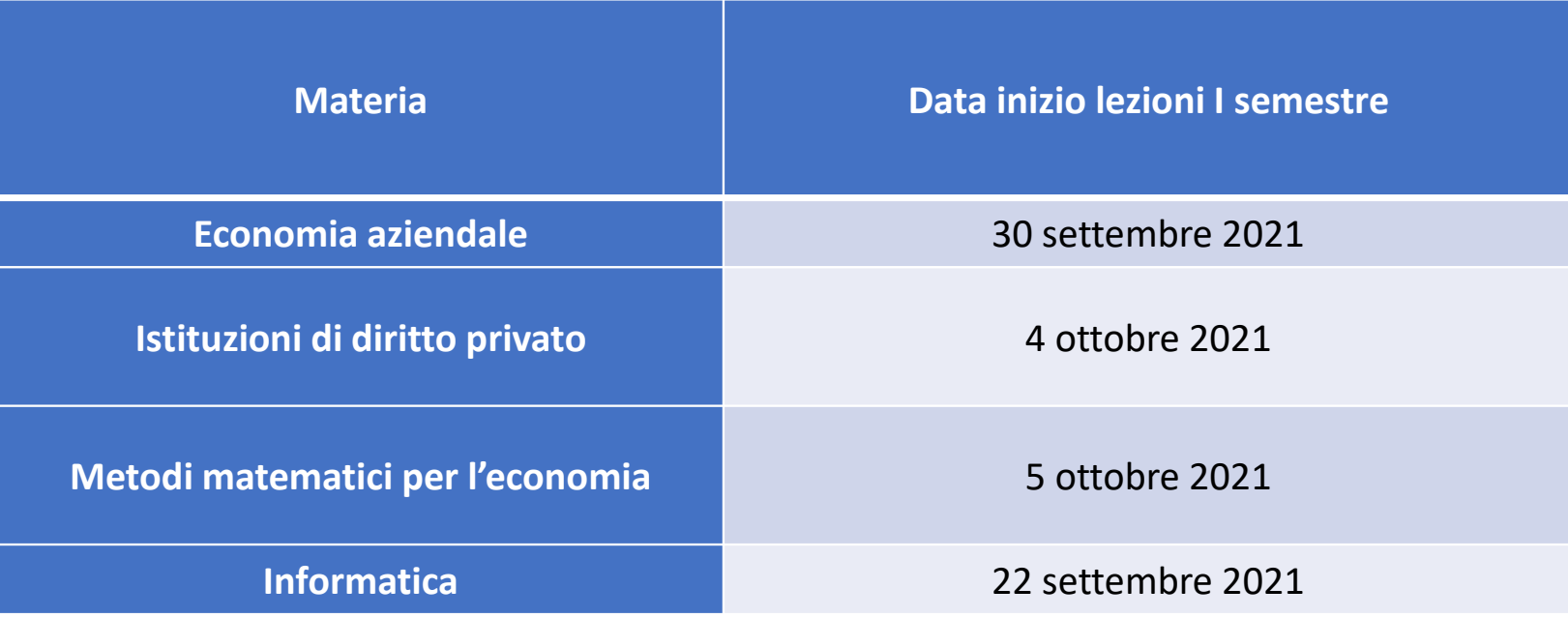

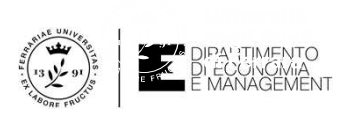

## ACCEDERE A CLASSROOM

- $\bullet$ Accedere al proprio account **@edu.unife.it**
- $\bullet$  Accedere alle app di google cliccando sull'icona con 9 quadratini

• Scorrere fino in fondo alla lista di app e cliccare su classroom

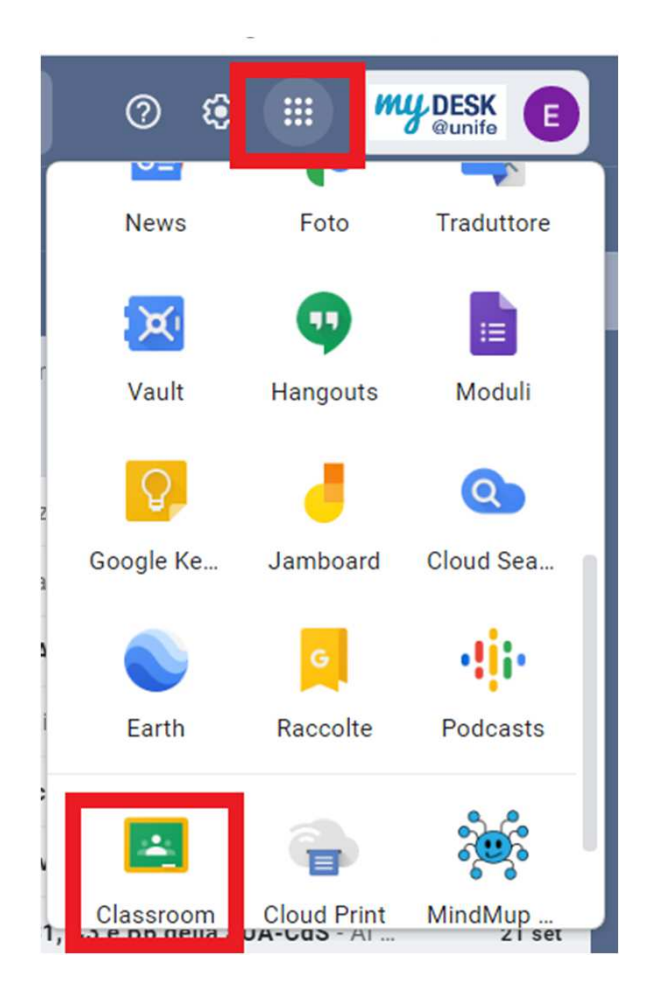

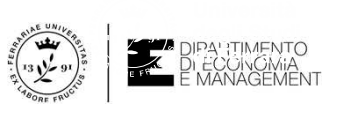

# UNA VOLTA ENTRATO IN CLASSROOM

•Clicca sul Tasto +

• Selezione iscriviti ad un corso

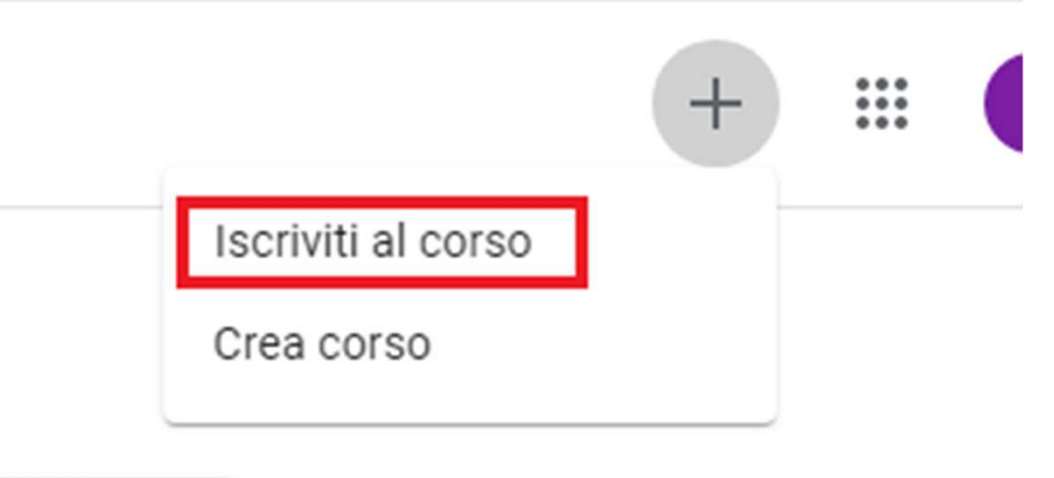

•Inserisci il codice del corso

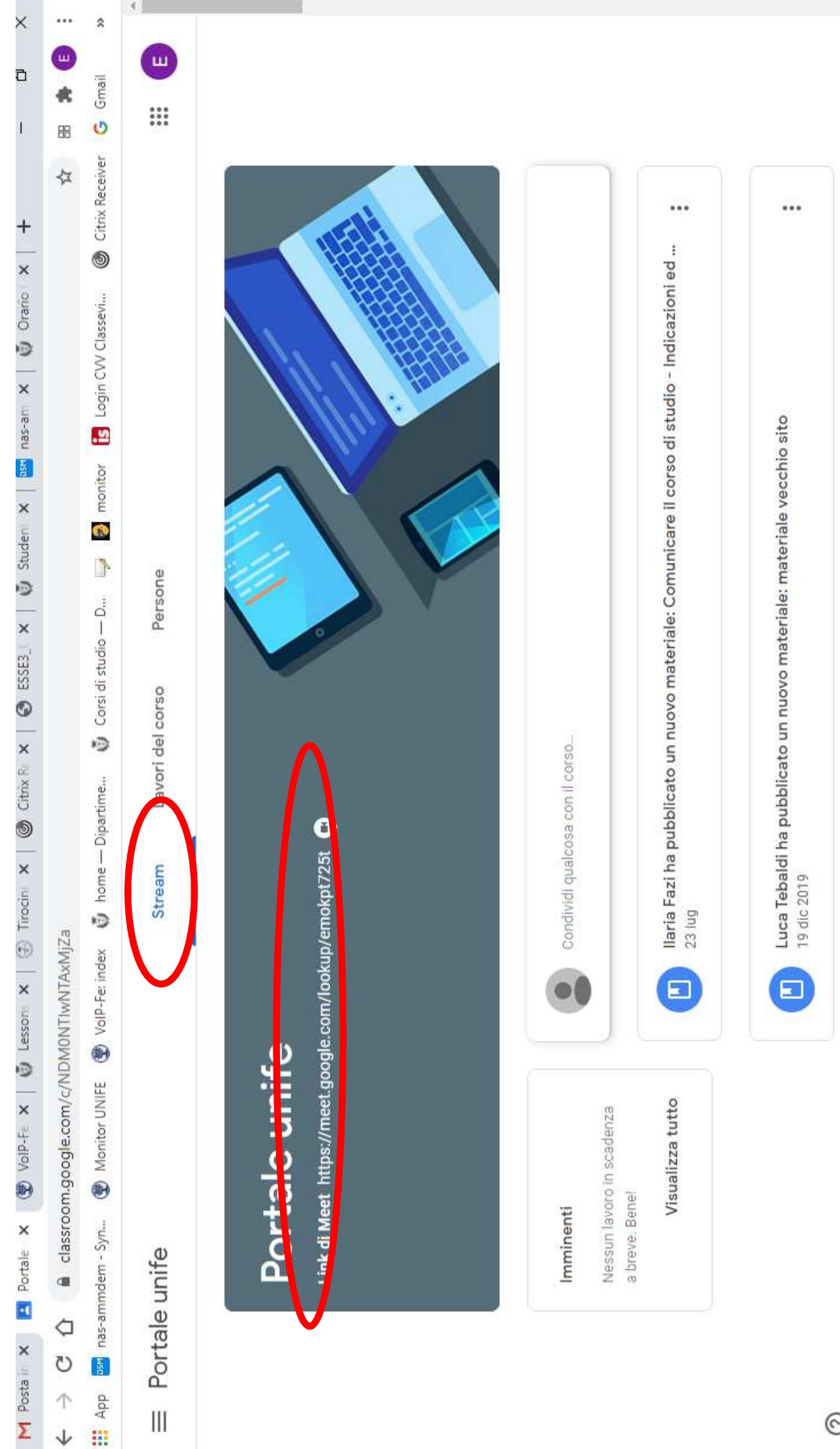

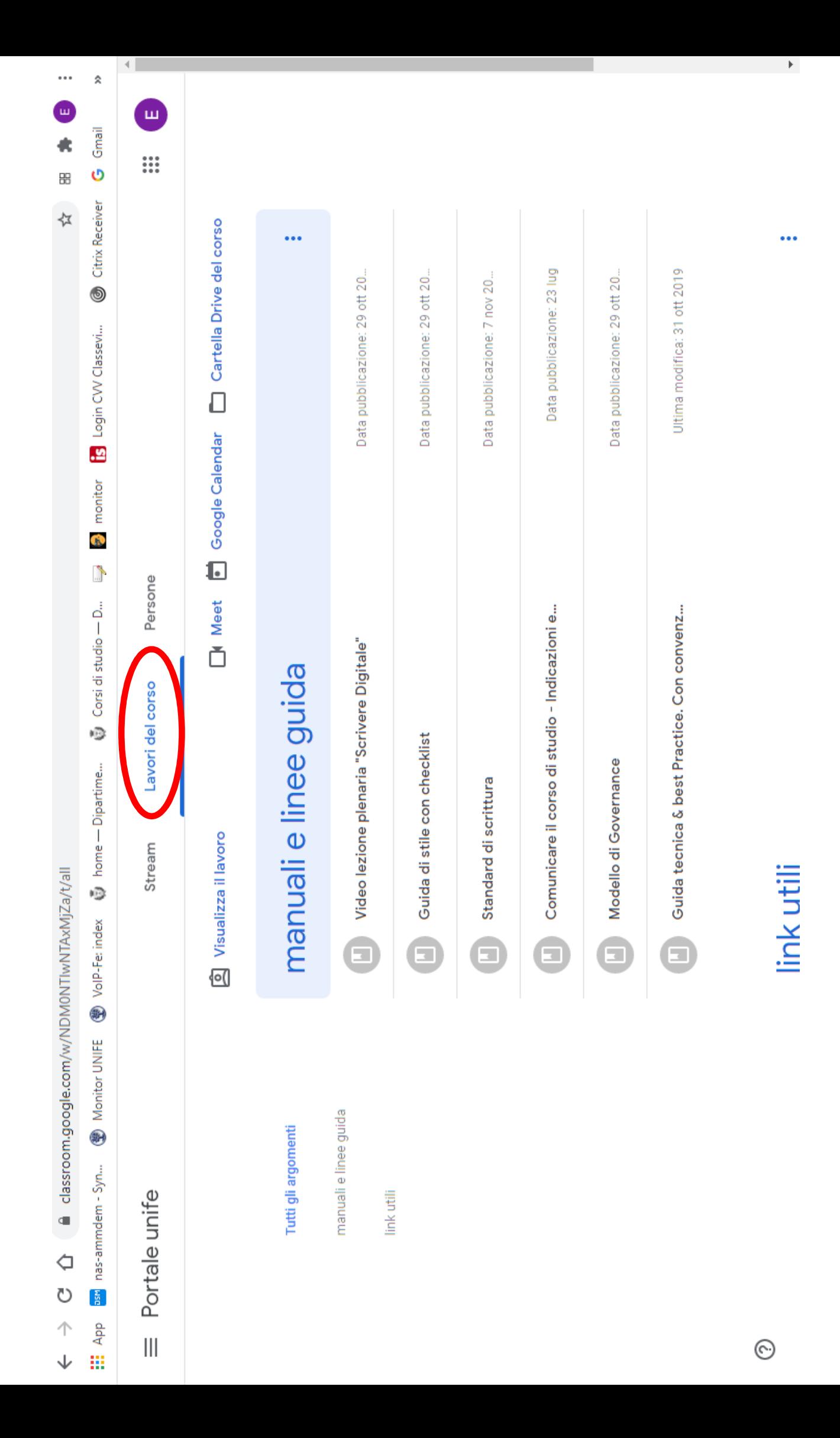

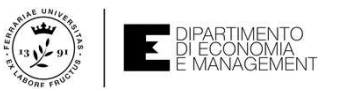

# Focus group in presenza

### Il calendario si trova nella sezione «Orario lezioni» del sito di corso di studio

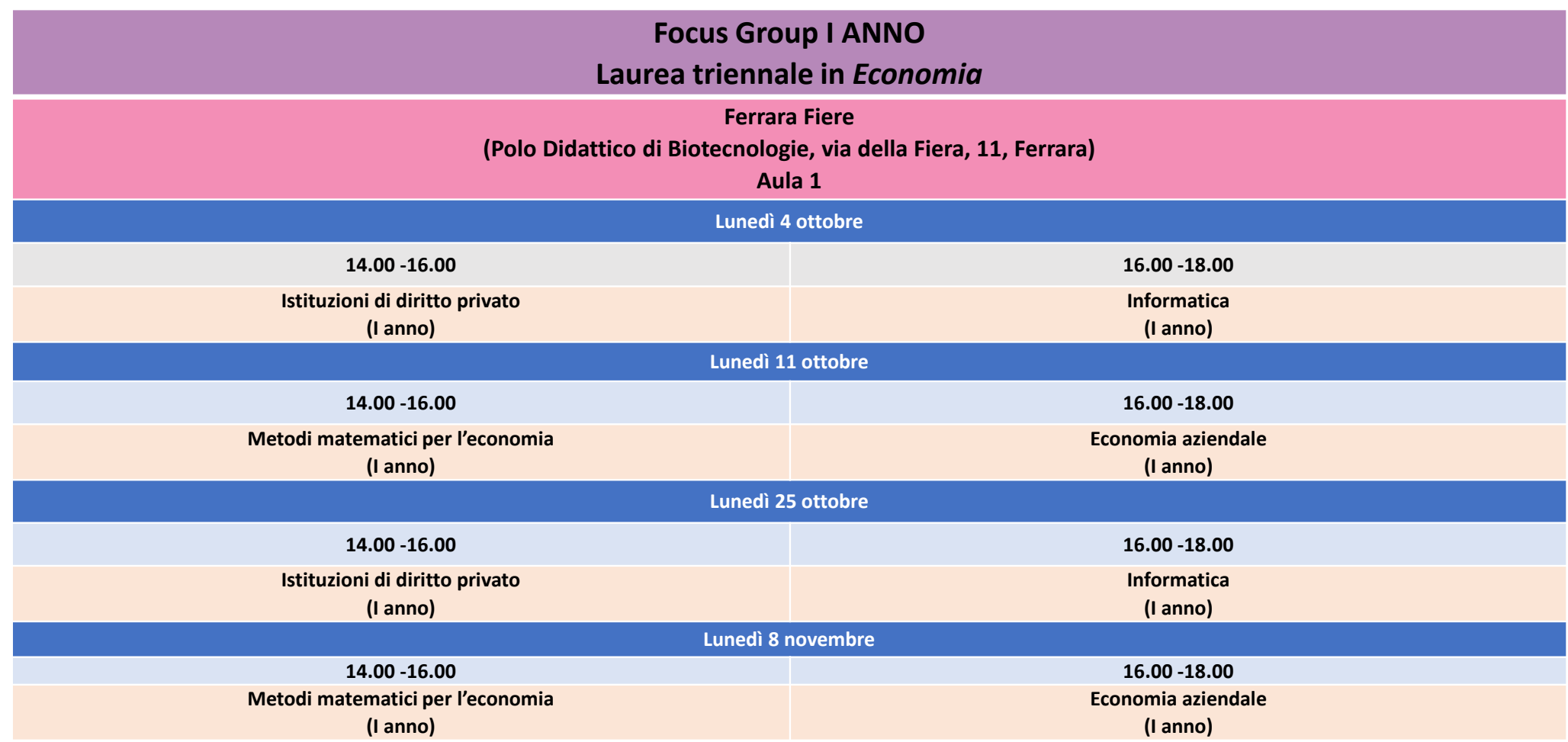

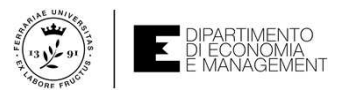

# Focus group in presenza

### Questo calendario si trova nella sezione «Orario lezioni» del sito di corso di studio

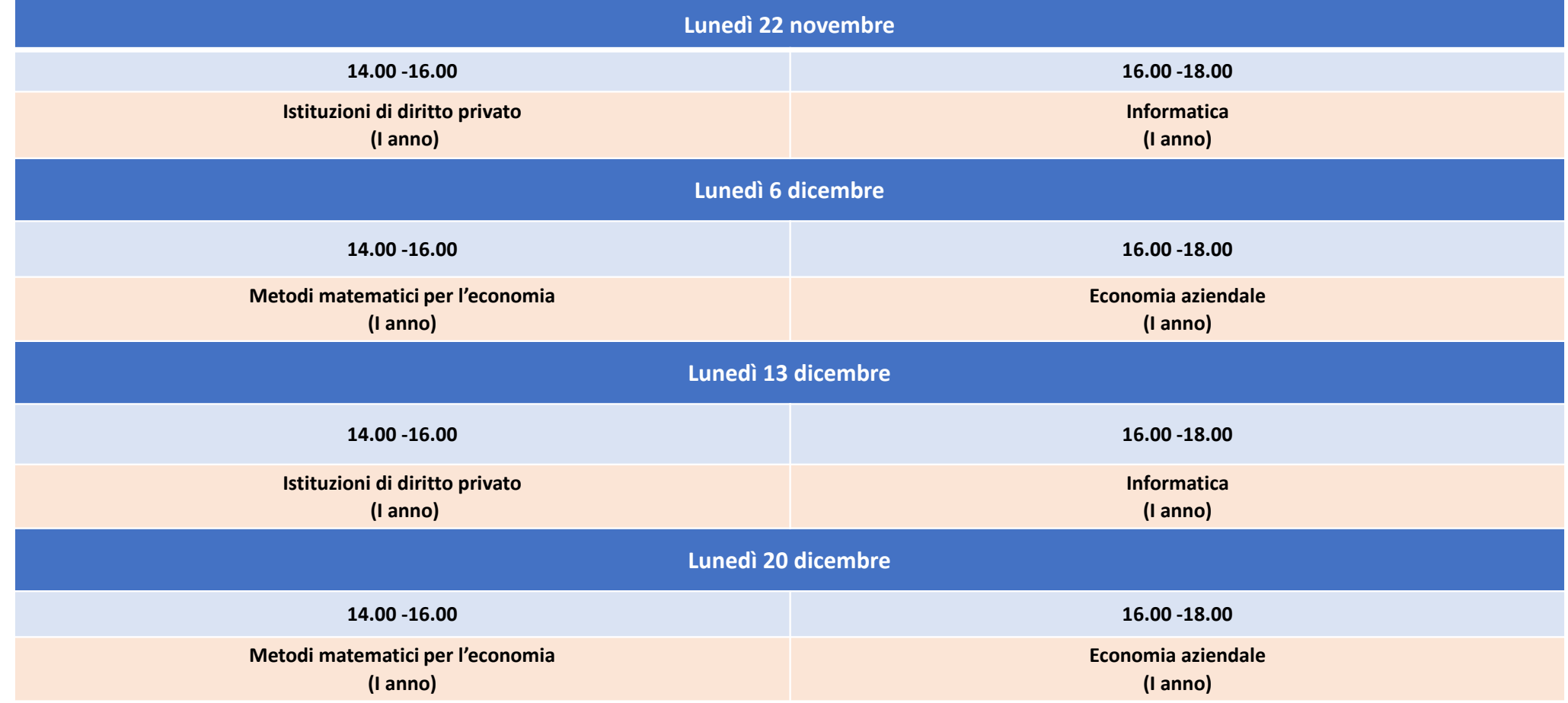

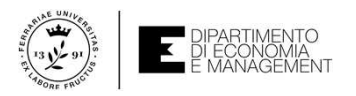

## Come prenotare il posto in aula per i Focus Group(operazione obbligatoria)

#### **1. Tramite APP GETUPDATE**

- •Scarica o aggiorna dal tuo app store la APP GETUPDATE.
- •Crea il tuo profilo, ovvero scegli i corsi che intendi seguire.
- •Prenotati alle singole lezioni.
- •Conserva il QR code che ti verrà generato visibile nella APP e inviato per mail da esibire agli ingressi.
- •Autocertifica la tua presenza in aula: dall'inizio della lezione entra nelle tue prenotazioni e clicca il simbolo in alto a destra (triangolo con punto esclamativo al<br>centro).

**2. Via web collegandoti e accedendo con user e password di @edu.unife.it a https://aule.unife.it/AgendaStudenti/** (N.B. per ragioni tecniche, nell'ORARIO INTERATTIVO, i *focus group* vengono visualizzati come lezioni)

- •entra nella sezione "Prenota il posto".
- •Crea il tuo profilo, ovvero scegli i corsi che intendi seguire.
- •Prenotati alle singole lezioni.
- •Conserva il QR code che ti verrà generato e inviato per mail da esibire agli ingressi.
- •Autocertifica la tua presenza in aula: dall'inizio della lezione, collegandoti alle tue prenotazioni nell'Agenda Studenti.

**Ti chiediamo sempre autocertificare la tua effettiva presenza in aula.**

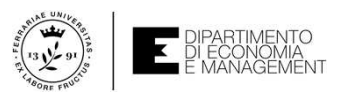

## Come iscriversi agli esami?

- ☺ Per **visualizzare gli appelli pubblicati** dai docenti si può andare sul sito **http://studiare.unife.it BACHECA APPELLI** (non è necessario autenticarsi)
- **O** Per iscrivers Per **iscriversi a un appello**, si deve accedere alla propria **area riservata**. Sotto <mark>ISCRIZIONI ESAMI</mark>, troverete gli appelli già attivi (quelli per i quali<br>sono aperte le iscrizioni). I docenti fissano un termine per l'apertura delle<br>iscrizioni e bisogna necessariamente iscriversi entro quella fine
- ☺ **N.B.**: Salvate e archiviate la ricevuta iscrizione da **PRENOTAZIONE PROVE EFFETTUATE**, per esibirla
- qualora sia richiesto e come attestazione del fatto che l'iscrizione è avvenuta correttamente. **NON SI ACCETTANO MODALITÀ DI ISCRIZIONE AGLI ESAMI DIVERSE DA QUESTA!**

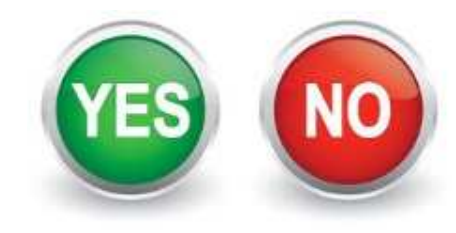

Generalmente, per gli esami scritti, se il docente usa la modalità di verbalizzazione on-line, dopo che avrà pubblicato i risultati arriverà una mail di preavviso pubblicazione voti sulla posta UNIFE (che deve essere consultata quotidianamente).

Per l'accettazione accedere all'area riservata: sotto la sezione ESITI si può visualizzare ed accettare il voto entro i termini previsti.

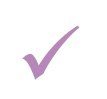

Ricordatevi sempre di accettare o rifiutare il voto espressamente!N.B. Se prendete solo visione del voto lo state tacitamente accettando.N.B. Se dimenticate di prendere visione del voto è come che lo abbiate rifiutato.**Accettazione esami on-line**<br> **Accettazione esami scritti, se il docente usa la modalità di v<br>
dopo che avrà pubblicato i risultati arriverà una mail di preavviso pu<br>
posta UNIFE (che deve essere consultata quotidianamente** 

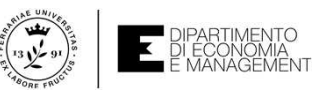

## Novità sulla didattica ed esami a fronte dell'emergenza sanitaria

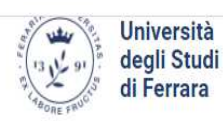

 $0000$ Futuri studenti Studenti iscritti Laureati International students Enti e aziende

 $\overline{a}$ 

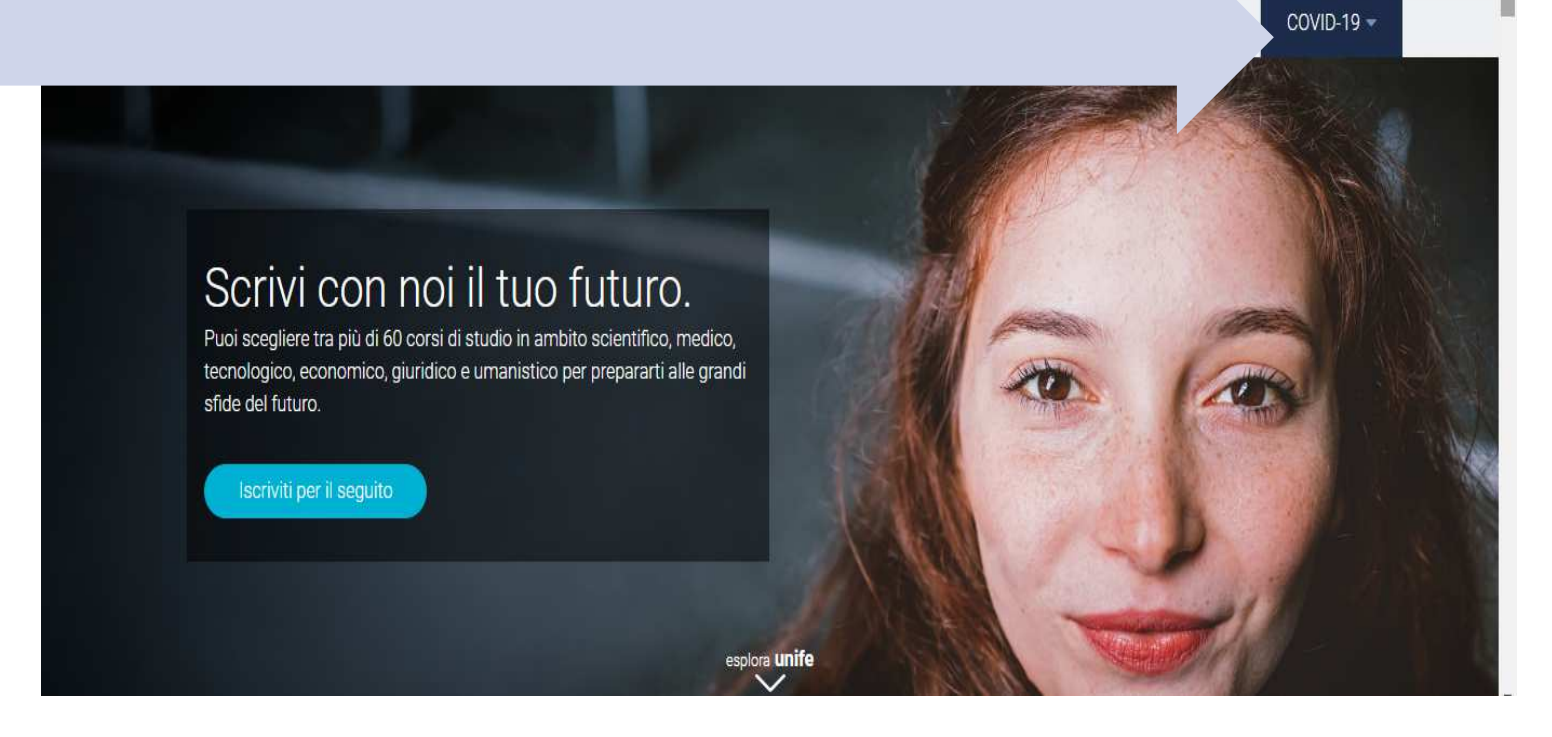

## **Descrizione del propriopercorso di formazione**

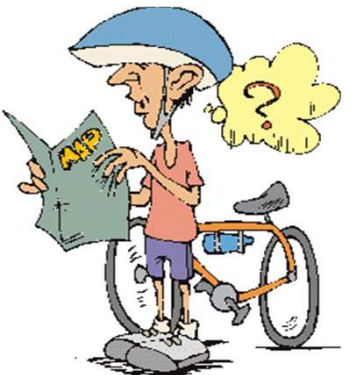

Si può scaricare la Scheda informativa del corso e la struttura del piano degli studi, con tutte le materie dal sito: *http://www.unife.it/economia/economia/studiare/manifesto*

La scheda informativa nel quale si trovano tutte le informazioni base sul corso di studio:☺l'elenco delle attività formative e i rispettivi crediti,  $\odot$ le eventuali **propedeuticità (ordine di superamento esami)**, ☺le regole di presentazione dei piani di studio, ☺la tipologia delle forme didattiche e frequenza, informazioni sull'esame finale.

*N.B. E' necessario consultarla con cura ogni anno!*

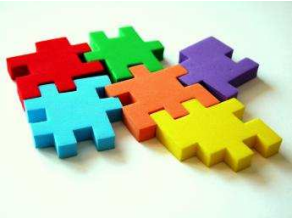

# Vi serve aiuto?Arrivano i nostri!!!

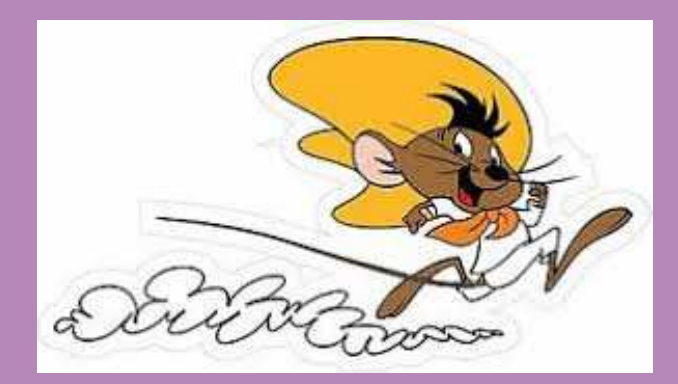

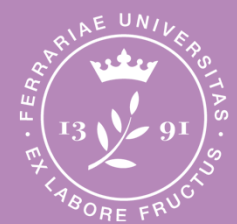

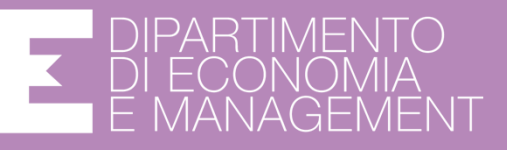

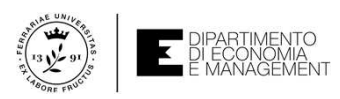

# Tutorato Accoglienza matricole

## **Modalità di contatto**:

via email all'indirizzo: **accoglienza-economia@unife.it;**

 al numero: **0532 455003** dal lunedì al venerdì dalle 10 alle 11 e dalle 16 alle 17.

In altri giorni o in altri orari solo previo appuntamento concordato scrivendo al suddetto indirizzo e-mail

Nei giorni dei Focus Group sarà inoltre presente qui in Fiera, dalle 13.30, la tutor di accoglienza, dott.ssa Astride Fallone DZAKENG MEFANG, disponibile nel fornirvi supporto per la risoluzione di qualsiasi dubbio/criticità abbiate riscontrato.

## **Tutorato didattico**

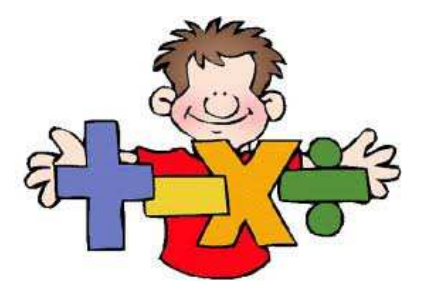

Il Dipartimento di Economia <sup>e</sup> Management mette <sup>a</sup> tua disposizione il Servizio di Tutorato <sup>e</sup> l'esperienza degli **studenti senior**, per aiutarti nei problemi più frequenti che puoi incontrare durante il tuo percorso di studi.

- $\odot$ Come reperire informazioni generali su corsi, programmi, orari di ricevimento dei professori, esami, cosa studiare.
- $\odot$ Come fare una ricerca bibliografica di massima per tesi, tesine ed altri elaborate.
- $\odot$ Come strutturare presentazioni efficaci.
- $\odot$  Supporto metodologico-didattico per la preparazione degli esami ed esercitazioni.
	- $\bullet$ AREA AZIENDALE
	- AREA ECONOMICA
	- $\bullet$ AREA STRUMENTI (MATEMATICO-STATISTICA)
	- $\bullet$ AREA GIURIDICA
	- $\bullet$ OFA
	- 0 STUDENTI LAVORATORI
	- **•** TIROCINIO

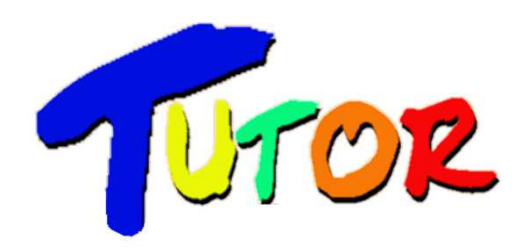

**Verranno fornite indicazioni su come e quando contattarli.**

## **SERVIZIO DISABILITÀ E DSA**

**DI COSA SI OCCUPA?** Promuove il diritto allo studio e offre **SERVIZI DI SUPPORTO** (dall'ingresso al post-laurea) per studentesse e studenti con disabilità e con DSA (Disturbi Specifici di Apprendimento)

**COME USUFRUIRE DEI SERVIZI?** È necessario presentare le apposite certificazioni e compilare il modulo di adesione <mark>al Servizio</mark>. Ulteriori dettagli e lista completa dei servizi sul sito unife.it → <u>«Unife per te» → «Supporto allo studio»</u><br>

### **QUALI SONO I PRINCIPALI SERVIZI OFFERTI?**

#### $\checkmark$ **Tutorato specializzato alla pari**

- $\checkmark$  **Supporto nello svolgimento degli esami**: E' possibile usufruire delle misure di supporto compatibili con la propria certificazione (es. tempo aggiuntivo, mappe concettuali, conversione della modalità da scritto a orale, ecc.). Per richiedere le misure occorre:
	- • A inizio anno accademico, compilare il modulo di adesione accedendo con la propria mail @edu.unife.it, aderendo al Servizio e indicando le misure necessarie per tutta la carriera;
	- • per ogni esame di profitto, iscriversi almeno 15 giorni prima selezionando le misure di cui si vuole usufruire.

### **PER INFO E CONTATTI:** *sos.unife.it - sezione «Servizio Disabilità e DSA»*

# Buon lavoro a tutti!

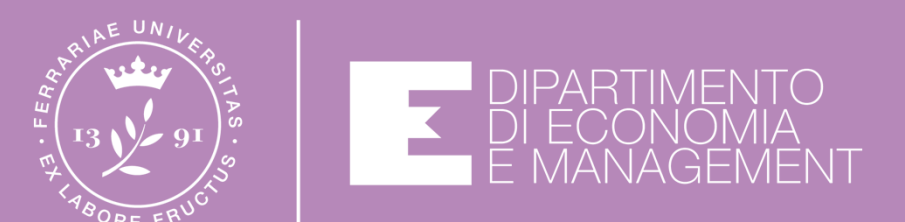